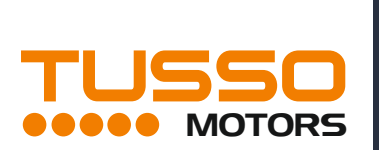

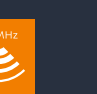

**R**

 $\epsilon$ NAPĘDY RUROWE TUSSO PRACUJĄ W CZĘSTOTLIWOŚCI 433 MHz ORAZ NAPIĘCIU 230 V/50 Hz

**INSTRUKCJA OBSŁUGI PILOTÓW I STEROWAŃ DO NAPĘDÓW TUSSO PICCO R, MEDIA E PILOTY SERIA TR - RĘCZNE**

#### Aktualnie dostępne modele pilotów ręcznych

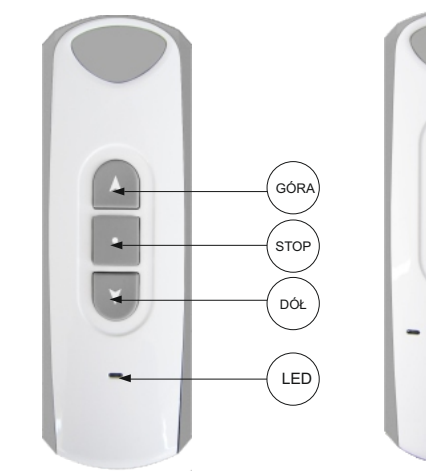

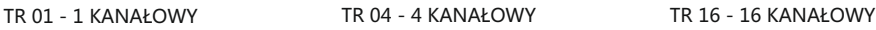

### **DANE TECHNICZNE**

- ZASILANIE: 3V Model: CR2430
- Zakres temperatury pracy: -10℃ to +60℃ (z LCD)
- Zakres temperatury pracy: -20℃ to +60℃ (bez LCD)
- Zmiana kanałów 3ÓR/ **STOP** DÓŁ LED

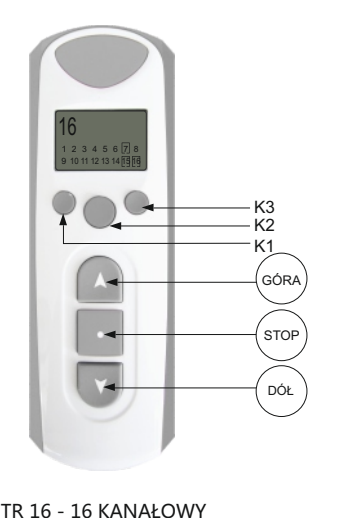

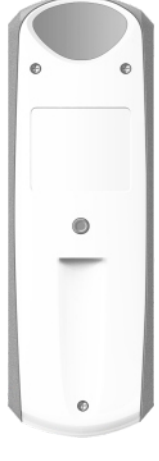

Tył

- POBÓR PRĄDU: ≤12mA
- KOD: KOD ZMIENNY
- CZĘSTOTLIWOŚĆ: 433.92MHz
- 
- 
- 

#### **UCZENIE PILOTA**

01. Pilot 1-kanałowy - przyciśnij krótko przycisk "LEARNING" z tyłu pilota -pilot został nauczony

#### 02. Pilot 4-kanałowy

Wybierz kanał za pomocą przycisku wyboru, dioda LED wskazuje wybrany kanał.

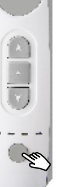

Po wybraniu kanału naciśnij krótko przycisk "LEARNING" z tyłu pilota , pilot został nauczony. Aby nauczyć inny kanał - powtórz operację na wybranym kanale.

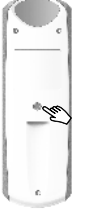

03. Pilot wielokanałowy z wyświetlaczem LCD (na przykładzie TR08)

Wybierz kanał za pomocą przycisków K1/K3 wybrany kanał pojawi w nawiasie "[]"

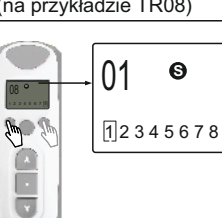

**S**

Po wybraniu kanału naciśnij krótko przycisk "LEARNING" z tyłu pilota , pilot został nauczony. Aby nauczyć inny kanał - powtórz operację na wybranym kanale.

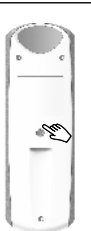

#### **STEROWANIE NAPĘDEM LUB GRUPĄ NAPĘDÓW**

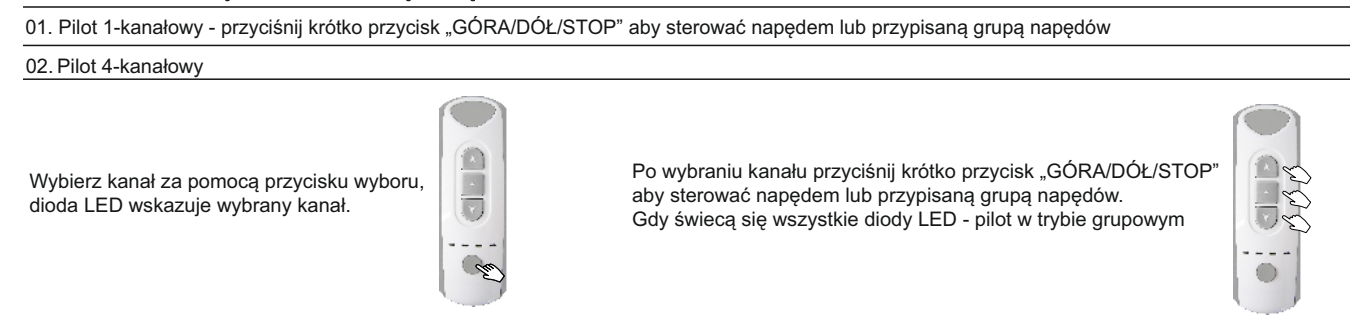

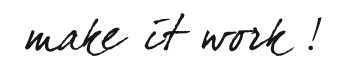

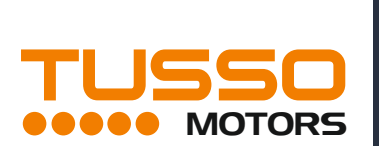

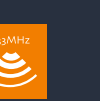

**R**

 $\epsilon$ NAPĘDY RUROWE TUSSO PRACUJĄ W CZĘSTOTLIWOŚCI 433 MHz ORAZ NAPIĘCIU 230 V/50 Hz

## **INSTRUKCJA OBSŁUGI PILOTÓW I STEROWAŃ DO NAPĘDÓW TUSSO PICCO R, MEDIA E PILOTY SERIA TR - RĘCZNE**

## 3.Pilot grupowy z wyświetlaczem LCD - przyciskiem K2 wybieramy tryb  $\textcircled{v}$  sterowanie grupą  $\textcircled{S}$  sterowanie pojedyncze 08  $08<sup>°</sup>$ 2 1 2 3 4 5 6 7 8 Ū

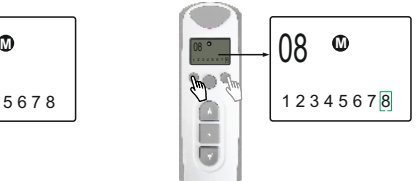

Używając K1/K3 wybierz kanał,

który chcesz dodać do grupy

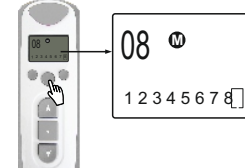

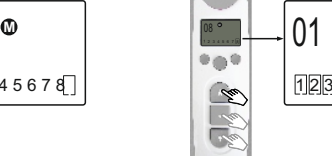

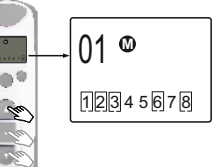

Aby dodać kanał do grupy naciśnij na 2s<br>K2 -pojawi się "M." i zacznie mrugać cyfra kanału

# USUWANIE KANAŁÓW Z GRUPY

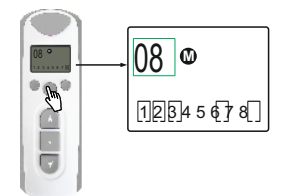

Aby dodać kanał do grupy naciśnij na 2s K2 -pojawi się "M." i zacznie mrugać cyfra kanału

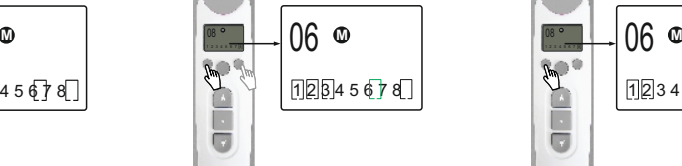

Używając K1/K3 wybierz kanał,<br>który chcesz usunąć z grupy

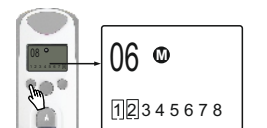

Aby powierdzić dodanie kanału naciśnij krótko K2 - analogicznie postąp z innymi

kanałami.

Aby powierdzić usunięcie kanału naciśnij krótko K2 - zniknie [ ] analogicznie postąp z innymi kanałami.

ā

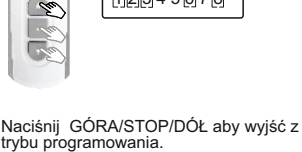

 $08<sup>1</sup>$ 01 **M**  $\bullet \bullet \circ$  $[1]$  $[2]$  $3$  4 5 6 7 8 É  $\overline{\mathbb{C}}$ 

Naciśnij GÓRA/STOP/DÓŁ aby wyjść z trybu programowania.

### **PROGRAMOWANIE PILOTÓW Z TIMEREM (na przykładzie 4-kanałowego)**

01.Ustawienie czasu

"GÓRA/DÓŁ"

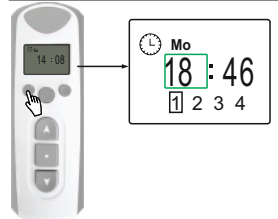

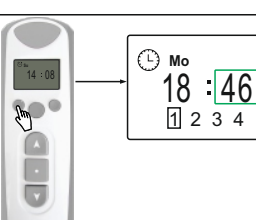

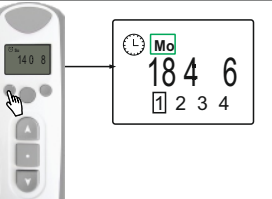

Naciśnij K1, aby przejść do edycji Naciśnij K1, aby przejść do edycji<br>minut, zacznie migać pozycja minut. dnia, zacznie migać pozycja dnia. Ustaw żądaną za pomocą<br>
Cystaw żądaną za pomocą<br>
GÓRA/DÓŁ" "GÓRA/DÓŁ"

"GÓRA/DÓŁ". "GÓRA/DÓŁ".

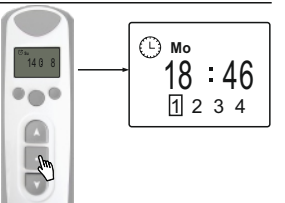

Naciśnij STOP aby powrócić do ekranu głównego.

### 02.Ustawienie czasu działania

Naciśnij K1 , zacznie migać pozycja godziny, ustaw żądaną za pomocą

Naciśnij K2, aby wejść do trybu programowania, pojawi się  $\mathbb G$  Możesz ustawić 8 pozycji otwarcia i 8 pozycji zamknięcia Przyciskiem K2 wybierz punkt z 16 dostępnych. Naciśnij K3 aby wybrać kanał, który chcesz ustawić (pojedynczy lub grupę)

> 18 46 **Mo**

1 2 3 4

Naciśnij STOP aby wyjść z trybu programowania

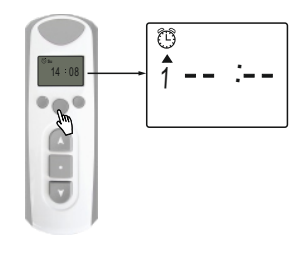

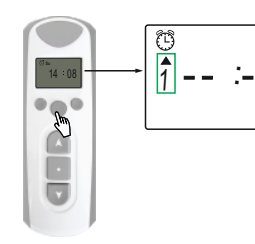

ĉÊ

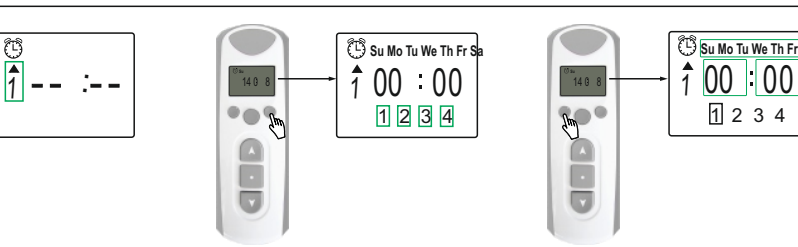

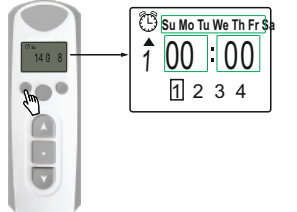

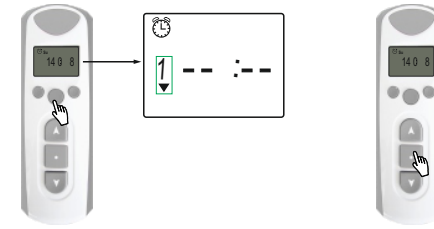

Po ustawieniu jednego punktu działania timera naciśnij K2 aby przejść do innego z 16 możliwych punktów działania.

# ANALOGICZNIE USTAWIĆ INNE PUNKTY DZIAŁANIA TIMERA